# 쉘, 프로세스, 사용자, 유틸

Hadoop

Byeongjoon Noh

powernoh@sch.ac.kr

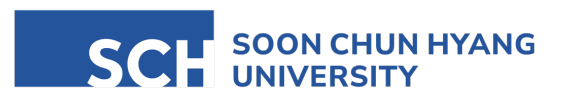

Most of the slides are availab

#### **Contents**

1. 쉘의 활용

2. 프로세스 명령어와 사용자 명령어

3. 리눅스 유틸리티

# 1. 쉘의 활용

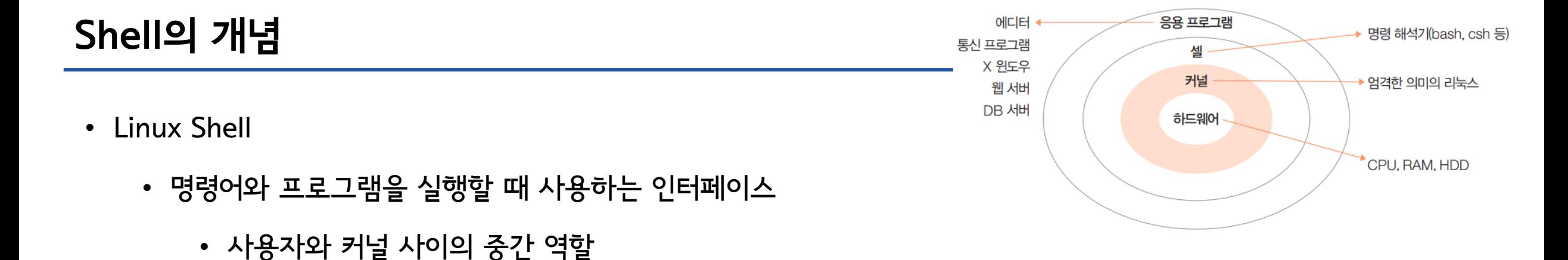

- 사용자가 입력한 명령을 해석하여 커널에 전달하거나, 커널의 처리 결과를 사용자에게 전달하는 역할
- Ubuntu에서는 기본적으로 bash (Bourne Again Shell)을 이용함

- Shell의 종류
	- 본쉘, 콘쉘, C쉘, 배시쉘, 로그인쉘, 서브쉘 …

# Shell 의 개념

- Bash shell 의 특징
	- alias (명령 단축) 기능
	- history 기능 ( ↑ 또는 ↓ )
	- 연산 기능
	- Job control 기능
	- 자동 이름 완성 기능 (Tab)
	- 프롬프트 제어 기능
	- 명령 편집 기능

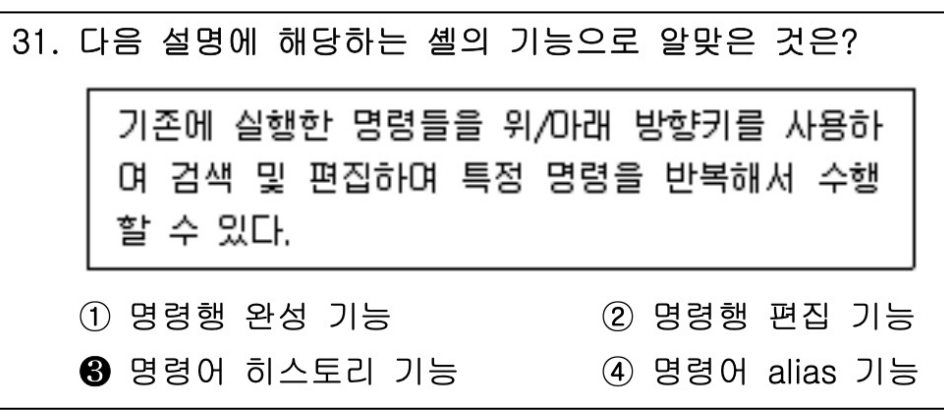

#### 32. 다음 중 현재 사용 가능한 셸 목록 정보가 저장된 파일명으 로 알맞은 것은? 1 /etc/passwd <sup>2</sup>/etc/shells 3 /etc/login.defs 4 /etc/default/useradd

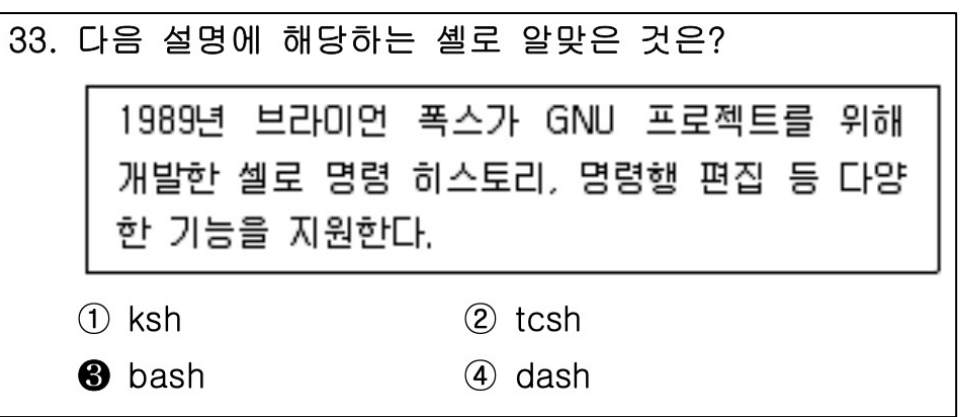

#### 쉘의 명령문 처리 방법

- 쉘 명령문의 형식
	- 명령 [옵션] [인자]

#  $ls -l$ # rm -rf /mydir # find . / -name "\*.conf"

• 쉘 특수 문자의 종류

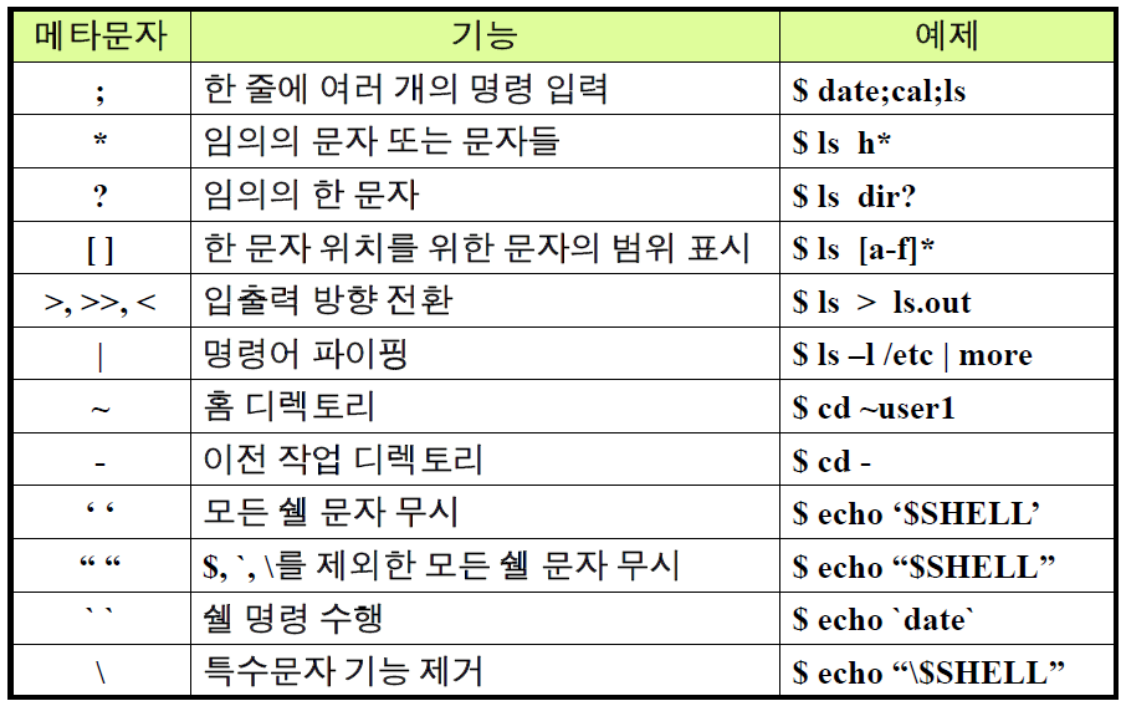

#### 쉘 특수 문자 사용 예제

- ; 명령 연결
	- \$ pwd ; touch a.txt b.txt; ls
- \* 임의의 문자
	- \$ ls \*.txt
- ? 임의의 한 문자
	- \$ touch ab.txt
	- \$ ls ?.txt
- [] 범위 내의 한 문자
	- \$ ls [ab].txt

### 쉘 특수 문자 사용 예제

- - 이전 작업 디렉토리
	- $\bullet$   $5$  cd  $-$
- '', "" 문자열 묶기
	- <mark>\$ echo '\$SHELL'</mark>
	- <mark>\$ echo "\$SHELL"</mark>
- `` back quotation
	- S echo "Today: `date`"

#### 쉘 특수 문자 **–** 파이프 (|)

- \$ 명령 1 | 명령 2 | 명령 3 | …
	- 한 명령의 실행결과를 다음 명령의 입력으로 전달
	- 파이프 양쪽에 명령이 와야 함
	- <mark>\$ ls /etc | more</mark>

# 입출력 방향 변경

- 표준 입력 (Standard input)
	- 프로그램 실행에 필요한 데이터를 읽는 기본 장치
	- 기본 표준 입력: 키보드

- 표준 출력 (Standard output)
	- 프로그램의 실행 결과를 출력하는 장치
	- 기본 표준 출력: 모니터

- 표준 오류 (Standard error)
	- 프로그램 실행 중 발생한 오류 메시지를 출력하는 장치
	- 기본 표준 오류: 모니터

# 입출력 방향 변경

- 표준 입출력 장치를 변경 시 특수 기호 사용
- 리다이렉션 (Redirection): 표준 입출력 파일의 변경

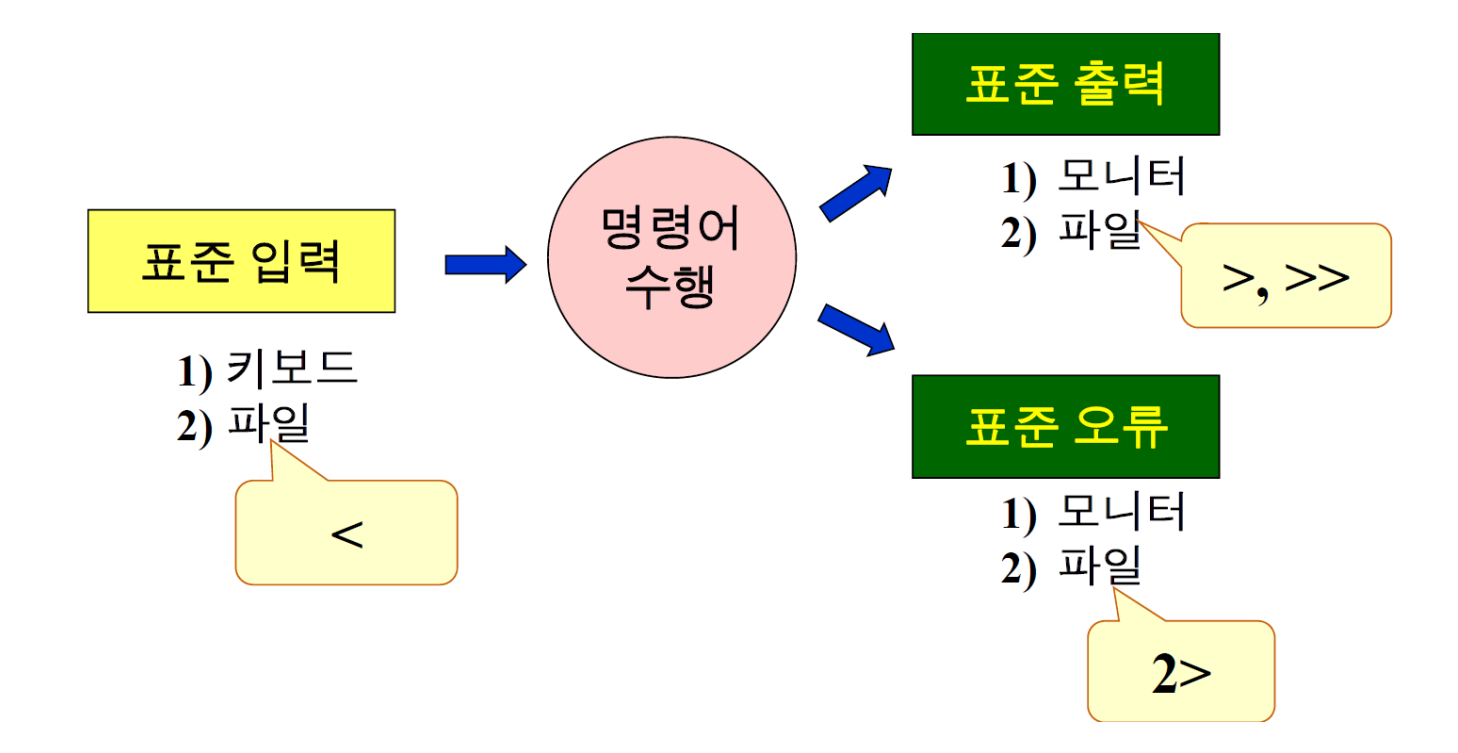

#### 출력 리다이렉션

- \$ 명령 > 파일명 또는 \$ 명령 >> 파일명
	- 표준출력을 모니터에서 파일로 변경
		- > : 새로운 파일로 생성, 기존 파일의 내용은 없어짐 (overwriting)
		- >> : 기존 파일의 끝에 내용 추가
		- $$ 1s -al > test$  $$ date > test$ \$ cat test \$ pwd >> test \$ cat test
	- $\cdot$   $\rightarrow$  test파일의 내용은?

# 출력 리다이렉션 실습

#### • 다음의 결과는 ?

- 1) \$ ls -al
- 2) \$ ls -al > ls.out
- 3) \$ cat ls.out
- 4) \$ pwd > ls.out
- 5) \$ cat ls.out
- 6)  $$ date >&$   $1s.out$
- 7) \$ cat ls.out

# 오류 리다이렉션

- \$ 명령 2> 파일명
	- 표준 오류 메시지를 파일에 저장
	- \$ ls /ttt
		- $\cdot$   $\rightarrow$  출력) 해당 파일이나 디렉토리가 없음
	- \$ ls /ttt 2> ls.err

- \$ cat ls.err
	- $\cdot$   $\rightarrow$  출력) 해당 파일이나 디렉토리가 없음

# 오류 리다이렉션 실습

- 1) \$ ls /test
- 2) \$ ls /test 2> ls.err
- 3) \$ cat ls.err
- 4) \$ rm ls.out ls.err
- 5) \$ ls /var /test 1> ls.out 2> ls.err
- 6) \$ cat ls.out
- 7) \$ cat ls.err
- 8) \$ rm ls.out ls.err
- 9) \$ ls /var /test 1> ls.out 2>&1
- 10) \$ cat ls.out

# 입력 리다이렉션

- \$ 명령 < 파일명
	- 표준 입력을 키보드에서 파일로 변경
	- \$ cat < loveletter

# 2. 프로세스 명령어와 사용자 명령어

#### 프로세스

- 프로세스 (Process)
	- 현재 시스템에서 실행 중인 프로그램
	- 프로세스는 고유 번호를 가짐
		- Process ID : PID
		- 1번 프로세스 : init

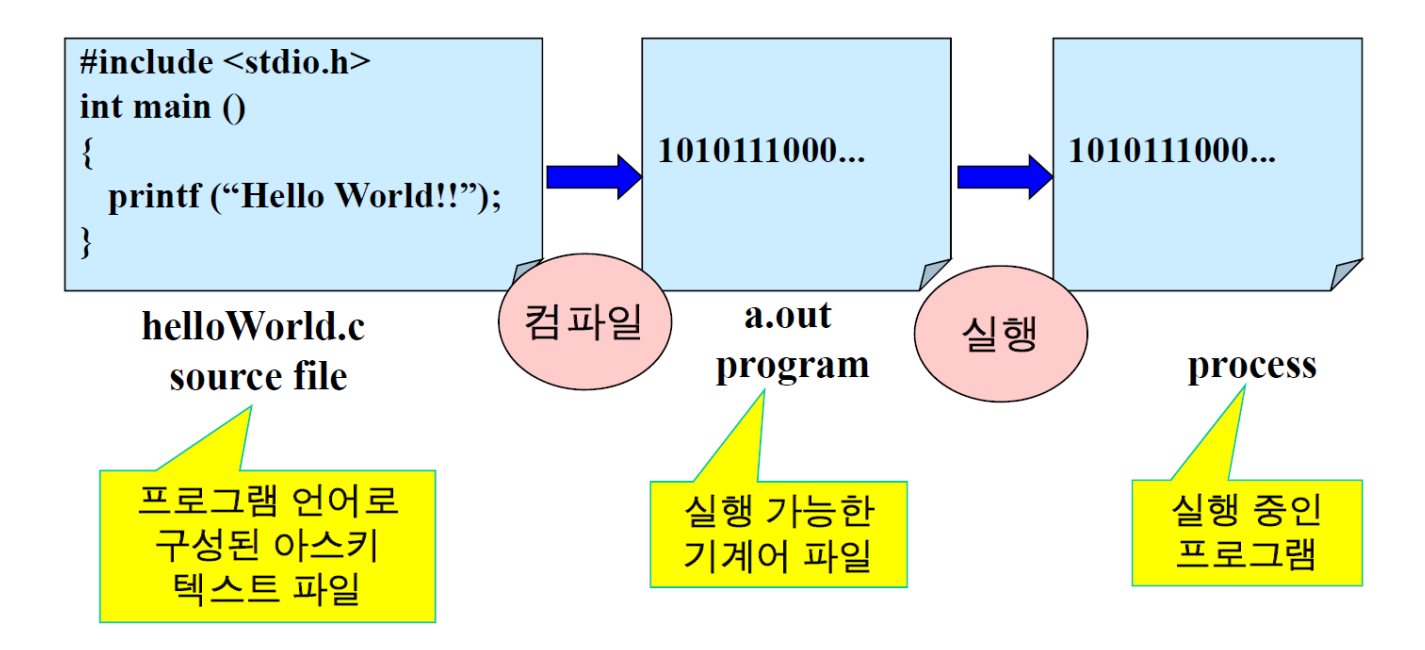

• Linux 프로세스의 종류

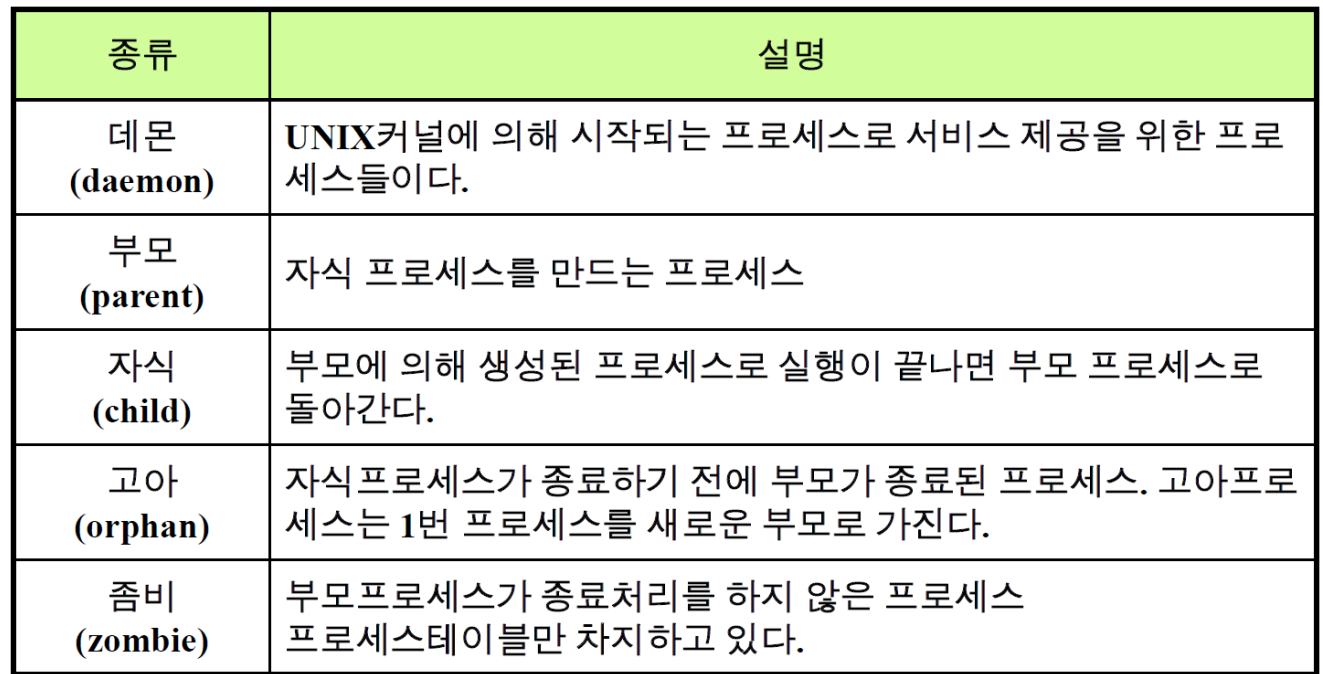

#### 프로세스 관리

- 프로세스 목록 보기
	- ps, pgrep

- 프로세스 종료
	- kill, pkill

- Foreground (전위)와 background (후위) 작업 제어
	- fg, bg, jobs

프로세스 목록 보기

#### • ps [옵션]

- process status
- 프로세스 정보를 출력
	- PID, 터미널, CPU 시간 등

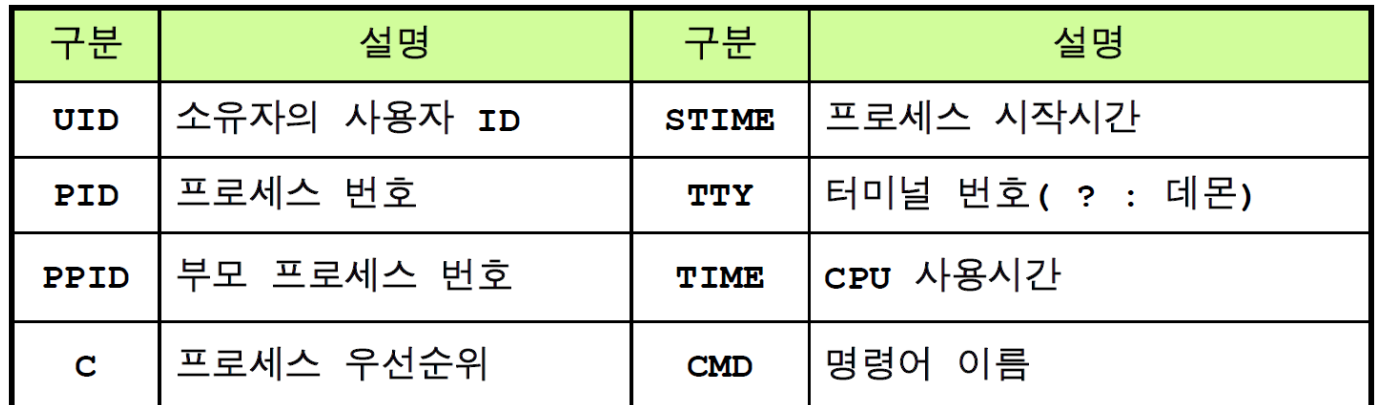

- 옵션
	- -e: 시스템에 있는 모든 프로세스 목록을 출력
	- -f: 프로세스에 대한 자세한 정보 출력
	- -u uid: 특정 사용자에 속한 모든 프로세스 출력
- \$ ps -ef | more

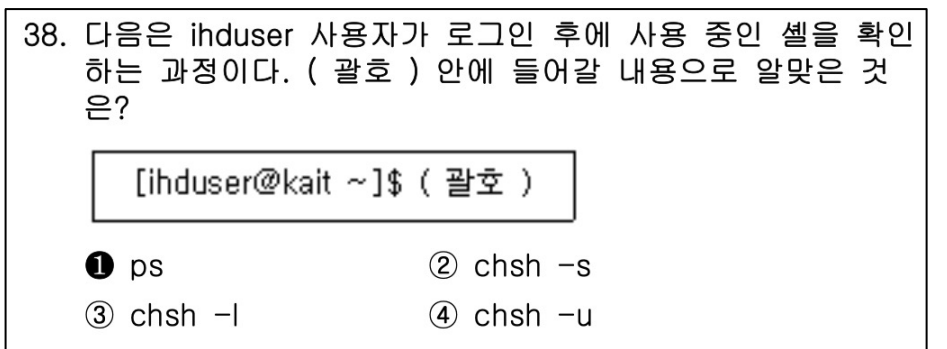

프로세스 목록 보기

#### • pgrep [옵션] 패턴

- 프로세스 이름으로 찾아 정보를 출력
	- 'ps [옵션] | grep 패턴' 과 같은 기능
- 옵션
	- -x: 패턴과 정확히 일치하는 PID 출력
	- -n: 패턴을 포함하고 있는 가장 최근의 PID 출력
	- -U uid: 특정 사용자에 속한 PID 출력
	- -l : PID와 프로세스 이름 출력
	- -t term: 특정 터미널과 관련된 프로세스 출력

\$ pgrep telnet \$ ps | grep telnet \$ pgrep –n vi \$ pgrep -l telnet \$ pgrep –lt pts/2

# 프로세스 목록 보기 실습

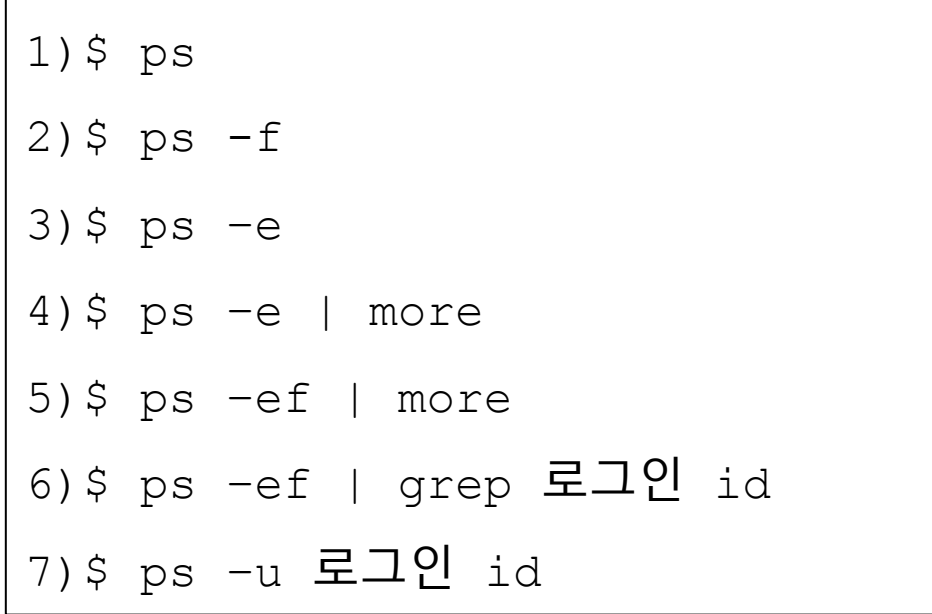

#### 프로세스 종료 시키기

- 프로세스의 종료
	- ps 명령으로 찾은 프로세스 중 불필요한 프로세스를 강제로 종료시키는 것
	- 프로세스를 종료시키면 그 자식 프로세스들도 같이 종료됨
	- 프로세스 종료시킬 때 PID나 프로세스 이름을 알아야 함

- 시그널 (Signal)
	- 프로세스에게 보내는 신호
	- 프로세스는 이 신호에 응답함 (무시 또는 종료 등)
	- kill, pkill 명령으로 신호를 보내는 것
	- (참고) <mark>\$ man signal </mark>또는 <mark>man –s 5 signal </mark>로 자세한 정보 찾아볼 수 있음

• 시그널의 종류

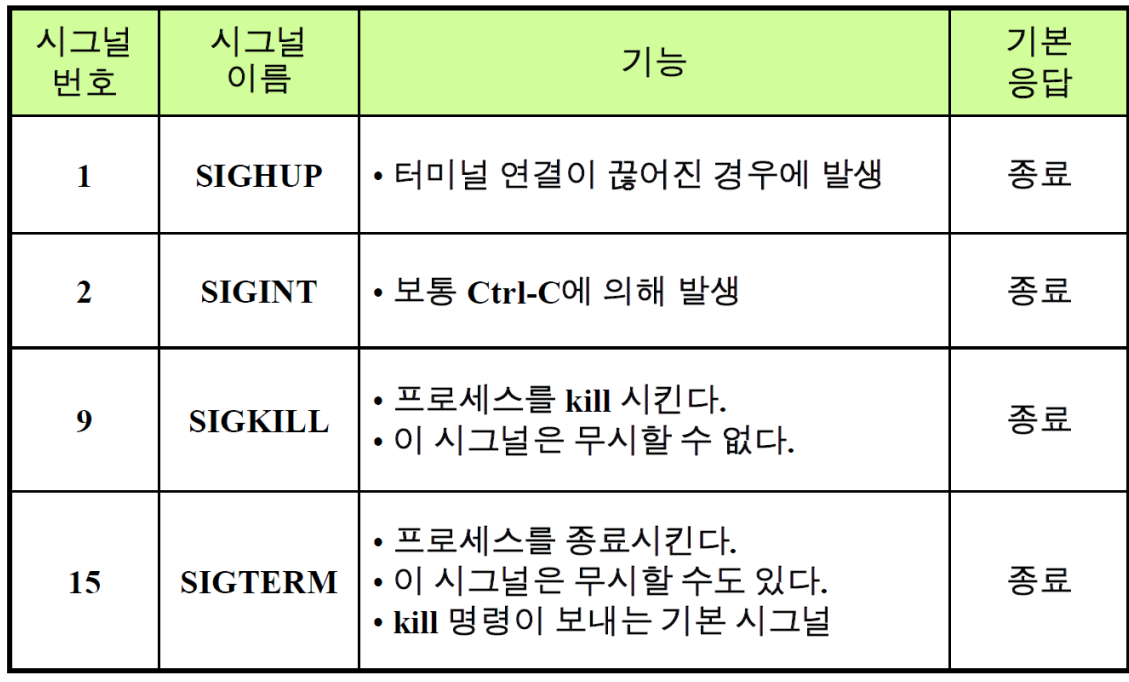

#### 프로세스 종료 시키기

- kill [시그널] pid 또는 Pkill [시그널] 프로세스명
	- 지정한 프로세스들에게 시그널을 보냄
		- 사용자가 소유한 프로세스만 종료 가능
		- root 는 모든 프로세스를 종료시킬 수 있음
	- kill 명령은 default로 15번 (SIGTERM) 시그널을 보냄 (soft kill)
	- kill 명령을 사용하기 전에 대상 프로세스의 PID를 알고 있어야 함 (ps 또는 pgrep 활용)
	- 시그널
		- -9: 강제종료

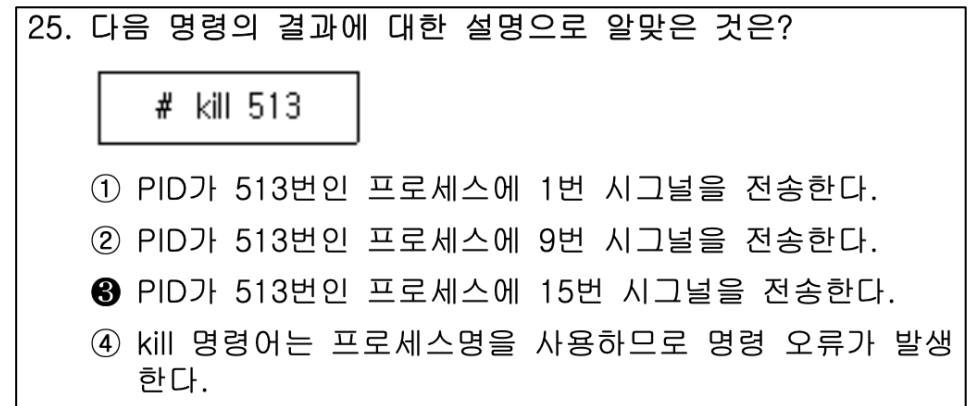

#### 프로세스 종료 시키기 실습

1) \$ ps

- 2) \$ sleep 100 &
- 3) \$ ps
- 4) \$ kill -9 PID(sleep)
- 5) \$ vi /etc/hosts

#### • \* 다른 터미널에서

1)ps

2)kill -9 PID(vi)

#### 포그라운드와 백그라운드 프로세스

- Linux는 다중 작업을 지원하는 운영체제
	- Multi tasking
	- $\cdot$   $\rightarrow$  동시에 여러 작업 수행 가능

- 포그라운드 처리 (전위처리)
	- 사용자가 명령을 입력한 후 결과가 출력될 때까지 기다려야 하는 경우 <mark>(\$ find / -name passwd</mark>)
	- 보통의 명령처리 방법
- 백그라운드 처리 (후위처리)
	- 명령의 처리결과 출력과 관계없이 곧바로 프롬프트가 출력되어 다른 작업을 계속 할 수 있는 경우
	- 명령 실행 시 마지막에 & 를 붙임 (<mark>\$ find / -name passwd &</mark>)

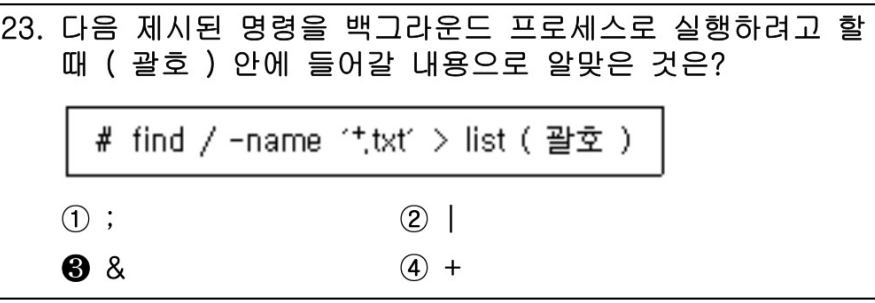

- 작업 (jobs)과 프로세스
	- job: 쉘이 관리할 수 있는 프로세스
	- 쉘은 job을 시작시키고 제어함
	- job은 프로세스이므로 각 job은 PID를 가지고 있음
	- 쉘이 할당한 일련번호인 job ID도 가지고 있음
	- 쉘은 동시에 여러 개의 job이 동작하도록 할 수 있음

- 작업 제어
	- 포그라운드 작업 → 포그라운드 프로세스
	- 백그라운드 작업 → 백그라운드 프로세스
	- 작업목록 보기
	- 작업 정지/종료/재동작

- jobs [%작업번호]
	- 백그라운드 작업을 모두 출력
	- 특정 작업번호를 지정할 경우 해당 작업의 정보만 출력
	- 작업번호
		- % 번호: 해당 작업의 작업 정보를 출력
		- %+ 또는 %%: 작업순서가 +인 작업 정보를 출력
		- %-: 작업 순서가 인 작업 정보를 출력
	- 사용법
		- \$ sleep 100 &
		- \$ jobs
		- <mark>\$ jobs %1</mark>

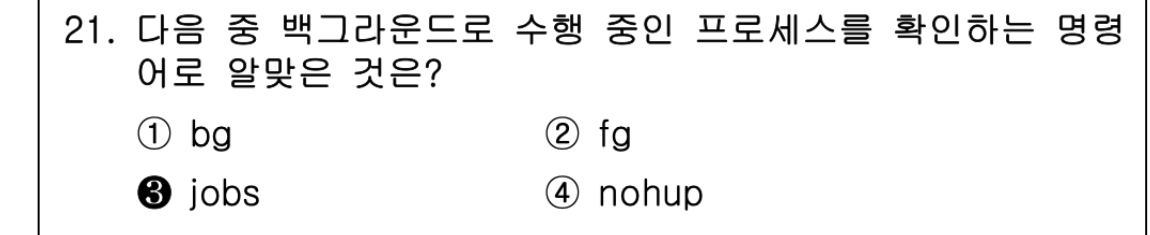

• jobs 명령 출력 항목

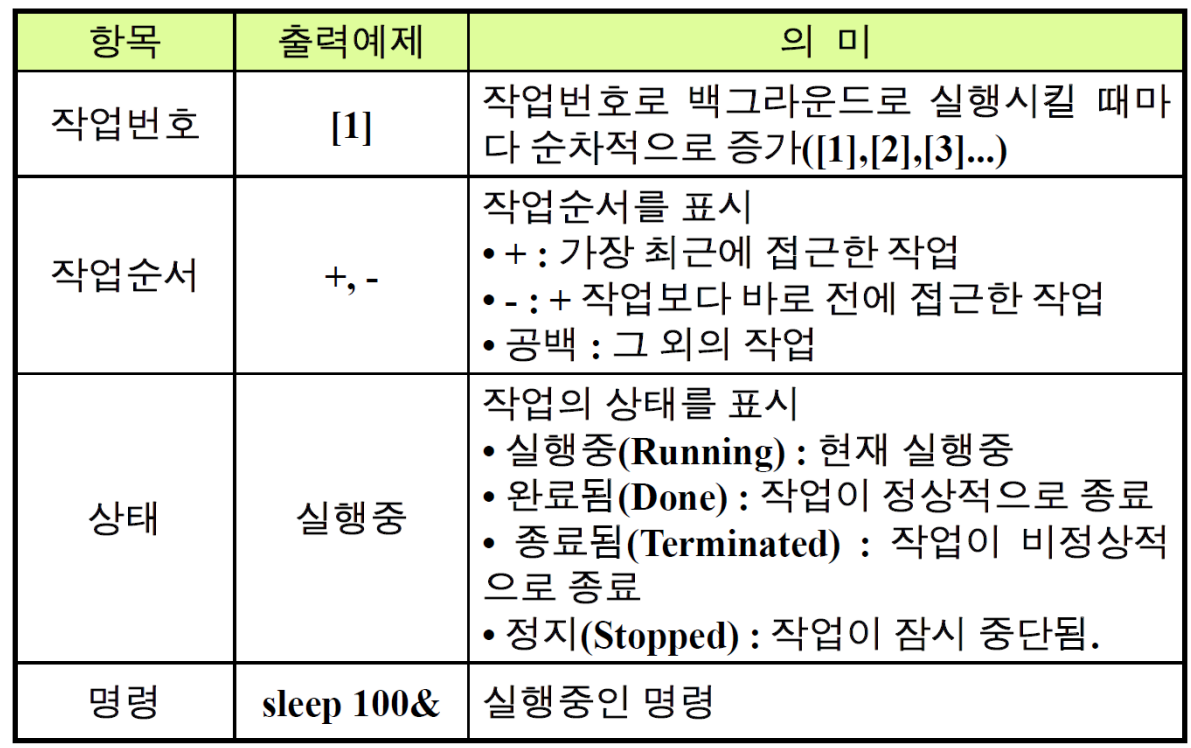

• 작업전환 및 종료 명령

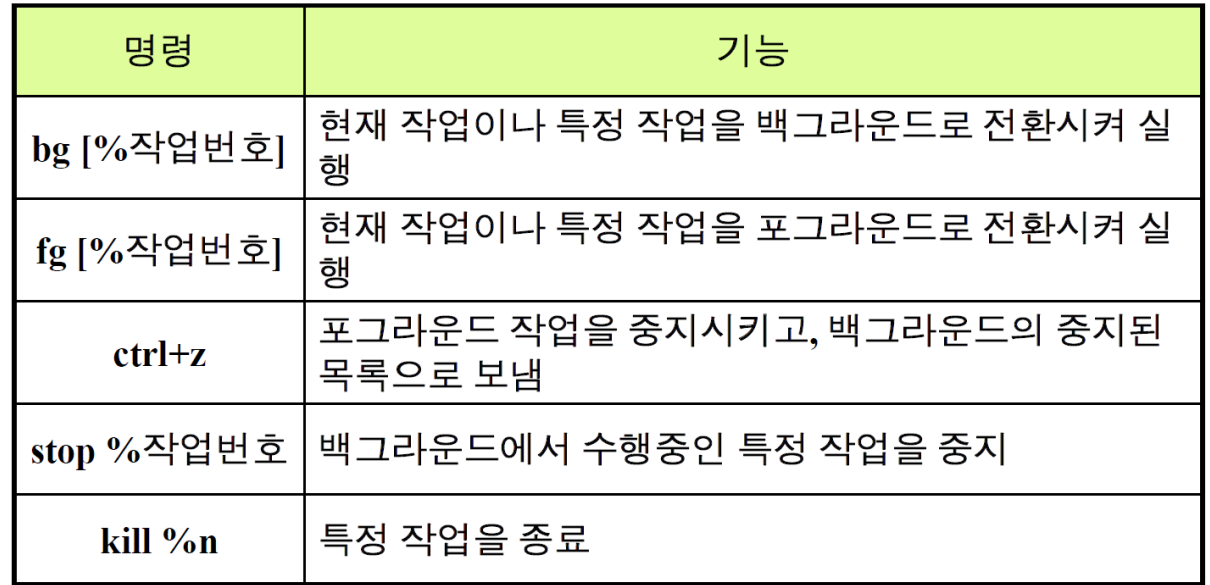

- 예제
	- \$ sleep 100
	- Ctrl + z ← 포그라운드 작업을 중지시키고 백그라운드로 전환
	- $\bullet$   $\frac{\log 81}{1}$
	- jobs
	- fg

- 1) \$ vi /etc/hosts
- 2) Ctrl+z
- 3) \$ sleep 300&
- 4) \$ jobs
- 5) \$ kill %2
- 6) \$ jobs
- 7) \$ fg
- 8) \$ vi 저장후 종료
- 1) \$ sleep 150 &
- 2) \$ sleep 200 &
- $\cdot$  3)  $\frac{1}{2}$  jobs
- 4)  $$$  fg  $\$1$
- $\bullet$  5) Ctrl + Z
- $\bullet$  6) \$ jobs
- 7) \$ stop %2
- 8) \$ kill %1
- 9) \$ kill %2
- $\cdot$  10) \$ jobs
- <mark>nohup 백그라운드 명령</mark>
	- no hang up (끊지마!)의 약자
	- 로그아웃한 다음에도 백그라운드 작업은 작업이 완료될 때까지 실행하도록 해야할 때 nohup 사용
		- 백그라운드 작업을 실행시킨 단말기가 종료되거나 사용자가 로그아웃하면 실행 중이던 백그라운드 작업은 함께 종료됨
	- 명령의 실행결과와 오류메시지는 현재 디렉토리에 nohup.out파일로 자동저장
	- \$ nohup find / -name passwd &
	- (참고) nohup으로 실행시킨 파일은 반드시 755 퍼미션을 가지고 있어야 함

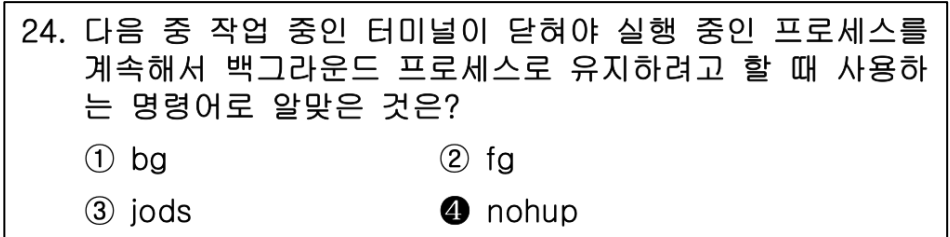
사용자 정보

- 로그인한 사용자 정보 보기
	- users, who, w
- 사용자 자기자신의 정보 보기
	- who am i, whoami, id

사용자명 출력

#### • who

- 시스템을 사용하고 있는 사용자의 정보를 출력
- 옵션
	- -q: 사용자명만 출력
	- -H: 출력항목의 제목도 함께 출력
	- -b: 마지막으로 재부팅한 날짜와 시간을 출력

### • w [사용자명]

• 로그인한 사용자정보와 현재 하고 있는 작업 정보를 출력

#### • who am i

• who 명령의 결과 중 자기 자신에 대한 정보만 출력

#### • whoami

• 사용자의 로그인 ID를 출력

사용자명 출력

### • <mark>id [옵션]</mark>

- 사용자의 로그인 ID와 그룹 정보를 출력
- 옵션
	- -a: 기본 그룹 외에 2차 그룹 정보도 출력

1)  $$$  1s  $-a1$ 2)  $$ 1s -al > ls.out$ 3) \$ cat ls.out 4)  $$$  pwd  $>$  ls.out 5) \$ cat ls.out 6)  $$ date >&$   $1s.out$ 7) \$ cat ls.out

1) who 2) who –m 3) who  $-q$ 4) who –H 5) w 6) who am I 7) whoami 8) id 9) id -a

# 3. 리눅스 유틸리티

- Linux 유틸리티
	- Linux 시스템 내에서 시스템 관리, 파일 처리, 네트워킹 및 보안 관리 등 다양한 작업을 수행
	- $\rightarrow$  Bash, grep, tar, curl, wget, apt-get, crontab, netstat, ifconfig, sort, split, etc.

### • wc [옵션] 파일

- 파일의 라인 수, 단어 수, 바이트, 문자 수 등 출력
- 옵션
	- -c : 바이트 수
	- -m : 문자 수
	- -C: -m과 동일
	- -l : 라인 수
	- -w: 화이트 스페이스나 새로운 행으로 구분된 단어 수

### • 결과는?

 $$ 1s -1 > test$  WC

\$ wc -c test\_wc

\$ wc -m test\_wc

\$ wc -cl test\_wc

\$ wc -mw test\_wc

 $$ who | wc -l$ 

1) \$ wc /etc/passwd 2) \$ wc /etc/hosts 3) \$ wc -l /etc/services 4) \$ cat /etc/hosts | wc -l 5) \$ ls –l /usr/bin | wc –l

• sort [옵션] 파일

- 아스키 코드값을 기준으로 파일의 텍스트 내용을 정렬하여 화면에 출력
- 옵션
- -
	- -b : 앞에 붙는 공백 무시
	- -c : 정렬이 되지 않은 상태로 출력
	- -d : 사전식 순서로 정렬. 숫자, 문자, 공백만 비교
	-
	-
	- -f : 대소문자 구분 안함
	-
	-
	-
	- -m : 정렬된 파일을 통합
	- -n : 숫자를 산술 값으로 전환해 정렬
	- -r : 역순 정렬
	- -t 문자 : 지정한 문자를 필드 구분자로 사용
	- +번호 : 번호+1 필드를 기준으로 정렬
	- +pos1 -pos2:정렬하고자 하는 필드의 열을 지정, pos1부터 pos2열까지 정렬

- 사용 방법
	- 기본 데이터 (s.dat)

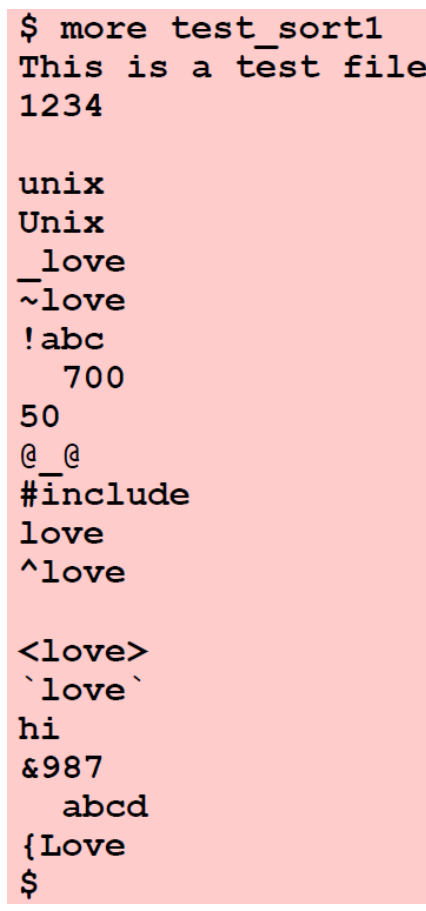

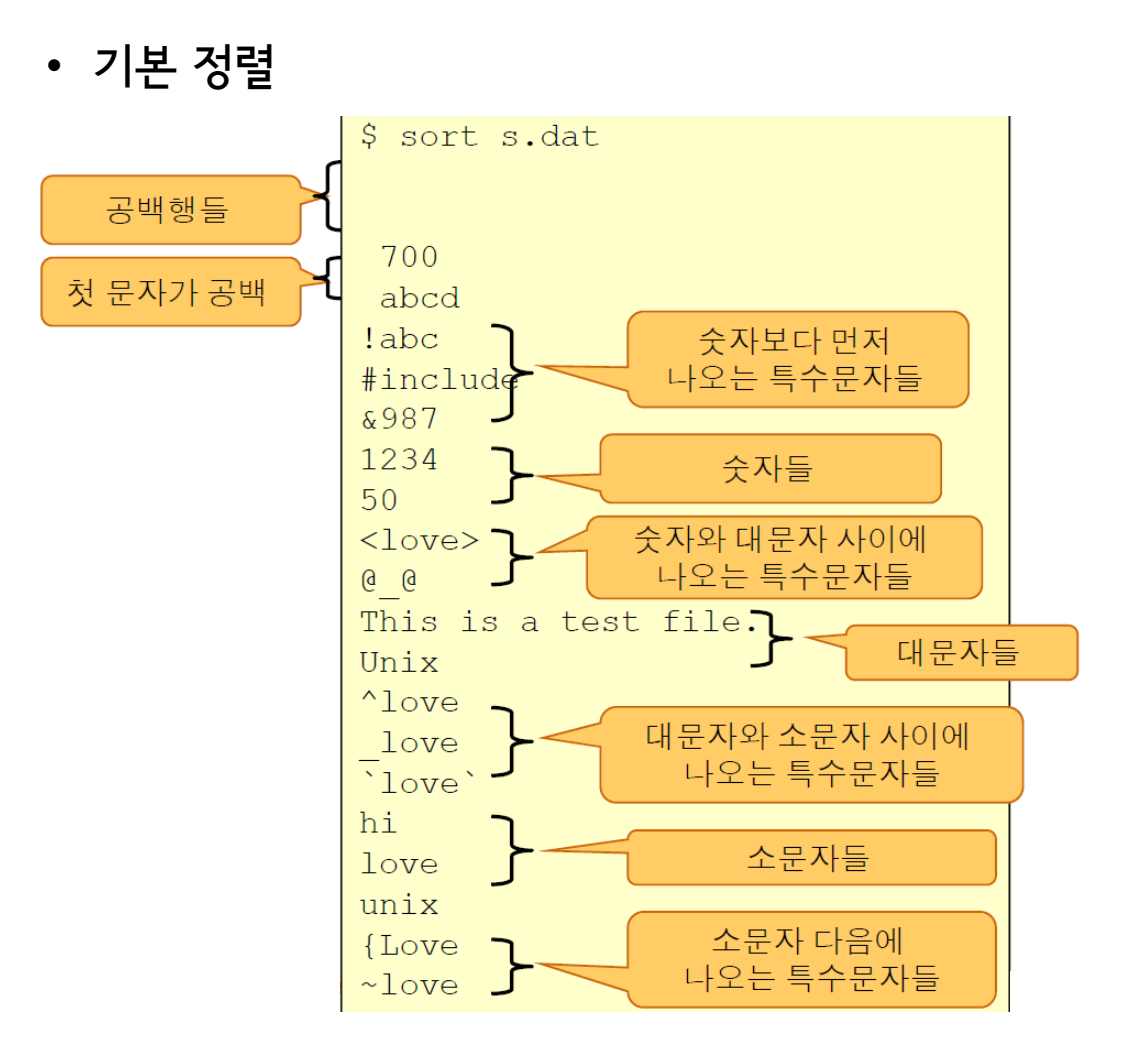

- 사용 방법
	- 사전식으로 정렬

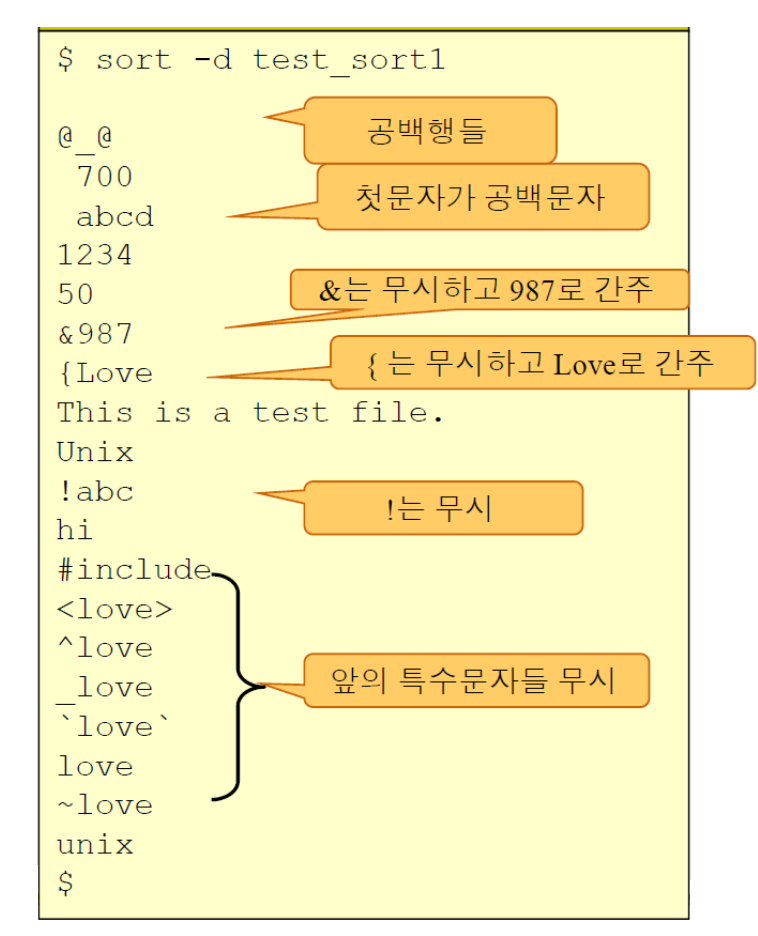

### • 역순으로 정렬

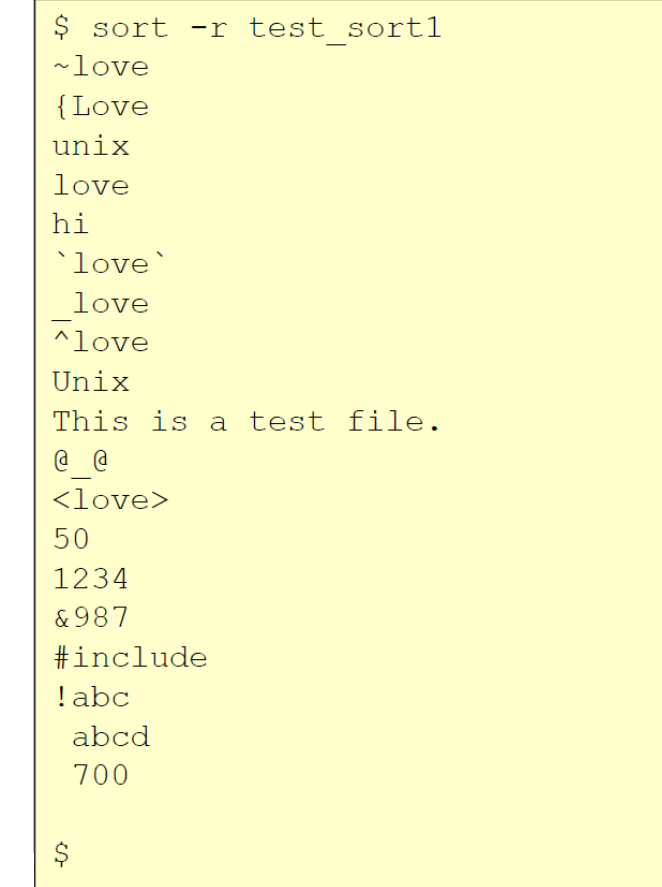

- 사용 방법
	- 필드 정 렬

test \_sort2.txt 001 Hong Gil -Dong 80 M 002 Park Ji -Soo 100 M 003 Lee N a - Young 54 F 004 K i m Chan -Sook 60 F 005 Han Ju - Hyun 75 M 006 Jyun Doo -Ri 49 F 007 Lee M i -Ra 59 F

- \$ sort +1 test sort2 005 Han Ju-Hyun 75 M 001 Hong Gil-Dong 80 M 006 Jyun Doo-Ri 49 F 004  $Kim$  Chan-Sook 60  $F$ 007 Lee Mi-Ra 59 F 003 Lee Na-Young 54 F  $002$  Park Ji-Soo 100 M
- $$ sort -k 2 test sort2$ 005 Han Ju-Hyun 75 M 001 Hong Gil-Dong 80 M 006 Jyun Doo-Ri 49 F  $004$  Kim Chan-Sook 60 F 007 Lee Mi-Ra 59 F 003 Lee Na-Young 54  $F$  $002$  Park Ji-Soo 100 M

- 사용 방법
	- 특정 필드를 기준으로 정렬

 $$ sort +1 -2 test sort2$ 005 Han Ju-Hyun 75 M 001 Hong Gil-Dong 80 M 006 Jyun Doo-Ri 49 F 004 Kim Chan-Sook 60 F 003 Lee Na-Young 54 F 007 Lee Mi-Ra 59 F 002 Park Ji-Soo 100 M

2번 필드만 기준으로 정렬하고, 필드의 값이 같으면 3번 필드를 기준으로 정렬

- 사용 방법
	- 숫자 기준으로 정렬 시 주의사항

\$ sort -k 4 test sort2 002 Park Ji-Soo 100 M 006 Jyun Doo-Ri 49 F 003 Lee Na-Young 54 F  $007$  Lee Mi-Ra 59 F 004 Kim Chan-Sook 60 F 005 Han Ju-Hyun 75 M 001 Hong Gil-Dong 80 M

 $\$$  sort  $-n - k$  4 test sort2 006 Jyun Doo-Ri 49 F 003 Lee Na-Young 54 F  $007$  Lee Mi-Ra 59 F 004 Kim Chan-Sook 60 F 005 Han Ju-Hyun 75 M 001 Hong Gil-Dong 80 M 002 Park Ji-Soo 100 M

- 사용 방법
	- 정렬결과 저장

\$ sort -n +3 -4 -o sort.out test\_sort2 \$ cat sort.out 006 Jyun Doo-Ri 49 F 003 Lee Na-Young 54 F 007 Lee Mi-Ra 59 F 004 Kim Chan-Sook 60 F 005 Han Ju-Hyun 75 M 001 Hong Gil-Dong 80 M 002 Park Ji-Soo 100 M

- 사용 방법
	- 필드 구분자 (delimiter) 지정 –t:
		- \$ sort –t: /etc/passwd

파일 분할

### • split [옵션] [파일]

- 큰 파일을 일정한 크기의 여러 개의 작은 파일로 분할
- 분할된 파일 이름은 xaa, xab, … 순으로 샌성
- 옵션
	- -b n: 크기가 n바이트인 파일로 분할
	- -n: n줄씩 분할
	- 옵션을 지정하지 않으면 1000줄씩 분할
- 파일을 지정하지 않으면 표준입력 내용을 분할 저장

# 파일 분할

- 사용 방법
	- 대상 데이터 파일 생성
		- S cp /etc/services test split
		- <u>\$ wc -l test split</u>
	- 행 기준 분할
		- \$ split -30 test\_split
	- 바이트 기준 분할
		- <mark>\$ split -b 512 test split</mark>

중복 삭제

#### • <mark>uniq [옵션] [입력파일]</mark>

- 파일 또는 표준입력으로 입력된 내용 중 중복된 내용의 줄이 연속으로 있으면 하나만 남기고 삭제
- 파일을 지정하지 않으면 표준입력내용을 처리
- 입출력 파일이름은 달라야 함
- 옵션
	- -u : 중복되지 않는 줄만 출력
	- -d : 중복된 줄 중 1줄만 출력

중복 삭제

• 사용 방법

\$ cat test\_uniq1 aaaaa abcde abcde bbbbb abcde bbbbb bbbbb abcde  $ccc$ 

• \$ uniq test\_uniq1

중복 삭제

- 사용 방법
	- 정렬과 중복제거를 동시에 수행
		- \$ sort test\_uniq1 | uniq

- 중복없는 행 보기
	- <mark>\$ uniq -u test uniq1</mark>
- 중복행과 중복 횟수 보기
	- \$ uniq –d test\_uniq1
	- \$ uniq -c test uniq1

필드 잘라내기

### • <mark>cut [옵션] [파일]</mark>

- 파일의 각 행에서 선택된 필드를 잘라냄
- 옵션
	- -c 리스트: 각 줄에서 잘라낼 문자 위치 지정
	- -f 필드 수: 지정한 필드 잘라냄
	- -d 문자: 필드 구분자
		- 단독으로 쓰이지는 않음

### 필드 잘라내기

• 사용 방법

\$ cat test cut 001 Hong Gil-Dong 80 M 002 Park Ji-Soo 100 M 003 Lee Na-Young 54 F 004 Kim Chan-Sook 60 F 005 Han Ju-Hyun 75 M 006 Jyun Doo-Ri 49 F 007 Lee Mi-Ra 59 F

- 문자추출
	- \$ cut –c 1-2 test\_cut

### 필드 잘라내기

- 사용 방법
	- 필드 구분자 지정과 필드 추출
		- <mark>\$ cut -d ' ' -f 2 test\_cut</mark>
		- \$ cut –d: -f 1 /etc/passwd | more

### • paste [옵션] [파일1, 파일2, …]

- 사용자가 지정한 두 개 이상의 파일 내용 중 같은 줄을 붙이거나 한 파일의 끝에 다른 파일의 내용 추가
- 옵션
	- -s: 파일의 끝에 추가 (split으로 나눈 파일을 원래대로 붙일 때)
	- -d 문자: 필드 구분자
	- - : 파일 대신 표준 입력 사용

• 사용방법

• 대상 파일 생성 (test\_paste1, test\_paste2, test\_paste3)

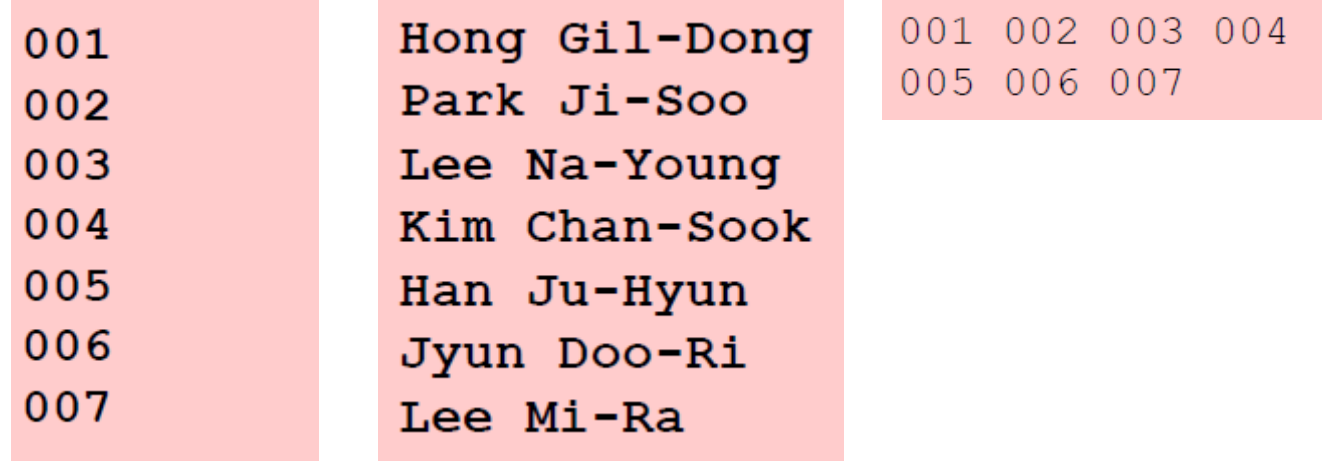

- 파일 붙이기
	- · \$ paste test paste2 test paste1

- 사용방법
	- 두 파일의 행이 같지 않을 때
		- · \$ paste test paste2 test paste3
	- 필드 구분자 지정
		- \$ paste -d: test\_paste1 test\_paste2
	- 파일 수평 붙이기
		- \$ paste -s test\_paste1 test\_paste2

- cut과 paste의 복합 사용
	- 대상 파일 생성 (s.dat, u.dat)

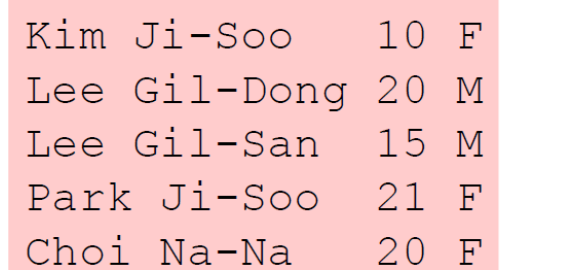

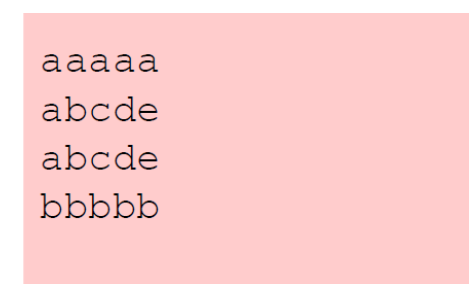

• \$ cut –d ' ' -f 1 s.dat | paste - u.dat

### • dd [옵션] [if=입력파일] [of=출력파일]

- 지정한 입력 파일을 지정한 옵션에 따라 변환하여 출력파일로 저장하는 유틸리티
- 옵션
	- bs=n: 입출력 블록의 크기를 n바이트로 지정
	- conv=lcase: 알파벳을 소문자로 변환
	- conv=ucase: 알파벳을 대문자로 변환

## 파일 덤프

- 사용 방법
	- 대소문자 전환하기
		- \$ dd conv=lcase if=test\_cut of=test\_dd1
	- 파일 지우기
		- S dd if=/dev/null of=test dd1

# 파일 덤프 실습

- 1) \$ mkdir Practice
- 2) \$ cd Practice
- 3) \$ pwd
- 4) \$ more /etc/passwd
- 5)  $\frac{1}{2}$  cut -f 1 -d: /etc/passwd > login list
- 6)  $\frac{1}{2}$  cut -f 5 -d: /etc/passwd > name list
- 7) \$ paste -d: name list login list > user list
- 8) \$ sort -o user list user list

#### • crontab

- 시간 기반 작업 스케줄러입
- 사용자는 crontab을 이용해 반복적인 작업을 자동으로 실행할 수 있음
- crontab 기본 구조
	- 각 라인은 하나의 작업을 정의
	- 각 라인은 다섯 개의 시간 필드와 실행할 명령어로 구성
	- 분(0-59) 시(0-23) 일(1-31) 월(1-12) 요일(0-7)
- ex)
	- \* \* \* \* \* ls –al < 매분마다 실행
	- \*\*\*\*\*\* python alarm.py
- crontab
	- 시간 필드 구성 예시
		- <mark>\$ 0 0 \* \* \* /home/user/daily\_job.sh 대일 자정에 실행</mark>
		- <mark>\$ 0 8 \* \* 1 /scripts/weekly update <</mark> 매주 월요일 오전 8시에 실행
		- <mark>\$ 0 2 1,15 \* \* /usr/local/bin/generate-report </u>← 매월 1일과 15일에 실행</mark>
		- <mark>\$ 30 \* \* \* \* /path/to/job 【← 매 시간 30분에 실행</mark>

- 특별 문자
	- \* : 모든 값
	- , : 값 나열 (1, 3, 5 등)
	- - : 범위 지정 (1-5 등)
	- / : 단계 지정 (\*/2 ← 매 시간마다)

#### • crontab

- crontab 관리 명령어
	- crontab -e: 현재 사용자의 crontab 파일을 편집
	- crontab -l: 현재 사용자의 crontab 작업 목록을 표시
	- crontab -r: 현재 사용자의 crontab 작업을 삭제

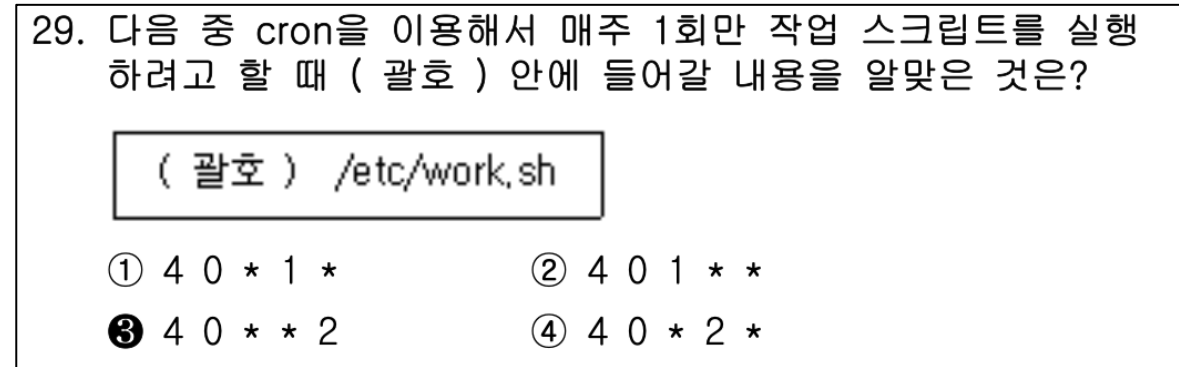

### • apt-get

- Debian 계열 Linux에서 소프트웨어 패키지를 관리하기 위한 유틸리티
- Redhat 계열(Fedora, CentOS 등) 에서는 yum 또는 zypper
- 주요 패키지 목록 업데이트
	- \$ sudo apt-get update
- 패키지 설치
	- <mark>\$ sudo apt-get install [패키지명]</mark>
- 패키지 제거
	- <mark>\$ sudo apt-get remove [패키지명]</mark>
	- <mark>\$ sudo apt-get purse [패키지명]</mark> ← 패키지 제거 및 구성 파일까지 모두 제거

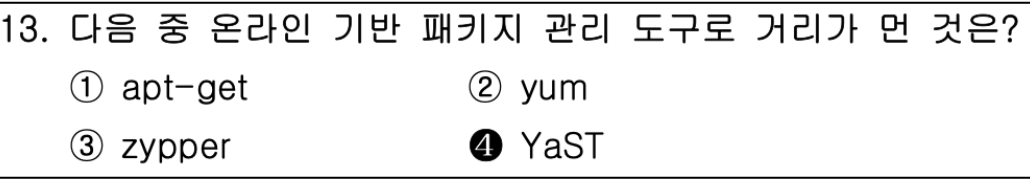

### • apt-get

- 의존성 문제 해결
	- <mark>\$ sudo apt-get -f install [패키지명]</mark>
- 자동 제거
	- <mark>\$ sudo apt-get autoremove</mark>
- 패키지 검색
	- <mark>\$ apt-cache search [검색어]</mark>
		- 사용 가능한 패키지 목록에서 특정 패키지 검색
	- <mark>\$ apt list --installed</mark>
	- \$ dpkg --list
• LMS 참조

## End of slide